## Advanced OpenMP

Overview

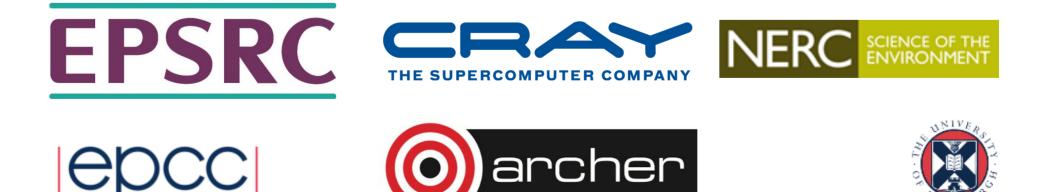

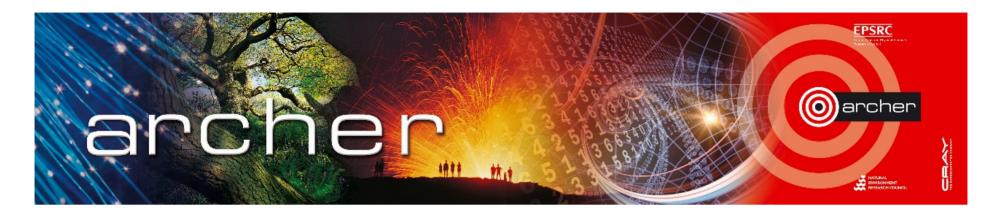

- UK National Supercomputer Service, managed by EPSRC
  - housed, operated and supported by EPCC
  - hardware Supplied by Cray
- Training provided by the ARCHER Computational Science and Engineering (CSE) support team
  - 72 days per year at various locations round the UK
  - free to all academics

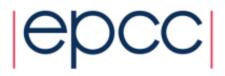

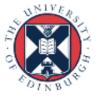

# Who am I?

#### Mark Bull markb@epcc.ed.ac.uk

Senior researcher at EPCC

- Interests in parallel algorithms, parallel programming models, benchmarking, novel uses of HPC
- Lecture on EPCC's MSc in HPC
- EPCC's representative on the OpenMP ARB

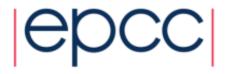

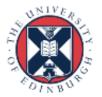

# Timetable – Day 1

- 09:00 11:00 Lectures: OpenMP basics: Parallel regions, Worksharing, Synchronisation
- 11:00 11:30 Coffee
- 11:30 13:00 Practical: Parallel regions
- 13:00 14:00 Lunch
- 14:00 15:30 Lectures: Tasks, Nested parallelism, Memory model coherency, NUMA
- 15:30 16:00 Tea
- 16:00 17:00 Practicals: Mandelbrot with nested loops, collapse, and tasks

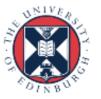

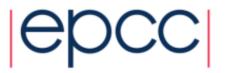

# Timetable – Day 2

- 09:00 11:00 Lectures: Multicore and multithreaded CPUs, Caches, Cache coherency, NUMA
- 11:00 11:30 Coffee
- 11:30 13:00 Practicals: Streams, Coherency
- 13:00 14:00 Lunch
- 14:00 15:30 Lectures: OpenMP tips, tricks and pitfalls, Performance issues
- 15:30 16:00 Tea
- 16:00 17:00 Practicals: MD tuning

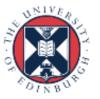

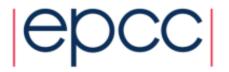

## Timetable – Day 3

- 09:00 11:00 Lectures: OpenMP + MPI
- 11:00 11:30 Coffee
- 11:30 13:00 Practicals: OpenMP + MPI
- 13:00 14:00 Lunch
- 14:00 15:30 OpenMP 4.0/4.5 features, target offload
- 15:30 16:00 Tea
- 16:00 17:00 Practicals: target offload

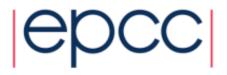

#### Lecture notes etc.

Go to http://www.archer.ac.uk/training
and follow the links!

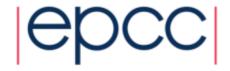

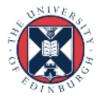

## Access to Cirrus for practicals

- Cirrus is EPCC's Tier-2 cluster http://www.cirrus.ac.uk/
- Guest accounts for the course
  - Will be closed soon after the end of today's session
- Full instructions for the exercises are in the exercise sheet

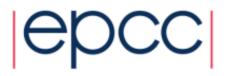

# Logging on to Cirrus

You will have been given a guest account ID – referred to generically here as username - and a password.

Linux/Mac users can use:

#### ssh -Y username@login.cirrus.ac.uk

Windows users should install PuTTY <u>https://www.putty.org/</u> or MobaXterm – <u>https://mobaxterm.mobatek.net/</u>

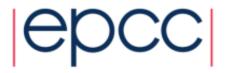

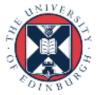

### Practical exercises source code

To get the source code for the practical exercises, use the following commands :

cp /home/shared/advomp.tar .
tar xvf advomp.tar
cd AdvOMP

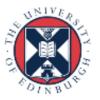

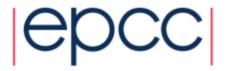

## Reusing this material

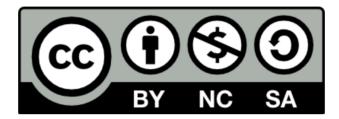

This work is licensed under a Creative Commons Attribution-NonCommercial-ShareAlike 4.0 International License.

http://creativecommons.org/licenses/by-nc-sa/4.0/deed.en\_US

This means you are free to copy and redistribute the material and adapt and build on the material under the following terms: You must give appropriate credit, provide a link to the license and indicate if changes were made. If you adapt or build on the material you must distribute your work under the same license as the original.

Note that this presentation contains images owned by others. Please seek their permission before reusing these images.

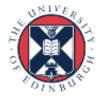

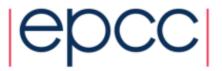